## Heart Patterns

Step 1:

• Draw a heart on the screen. Make it quite small.

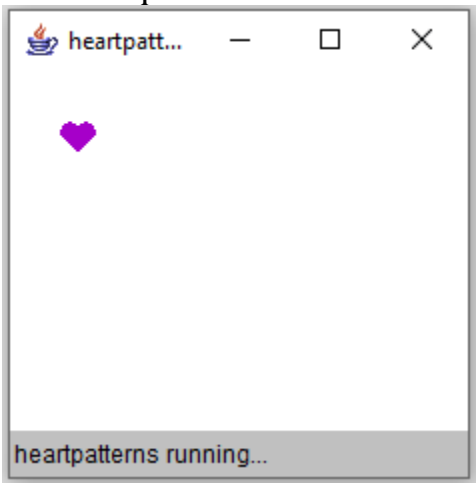

Step 2:

• Make the heart into a method that can be drawn anywhere on the screen.

Step 3:

- This code makes the color a random shade of pink. Color c = new Color ((int) (Math.random  $() * 100) + 155$ , 0, (int) (Math.random  $() * 100) + 155$ ); g.setColor (c);
- Make the heart draw in a random shade of pink.

Step 4:

• Write two nested for loops to fill the screen with hearts.

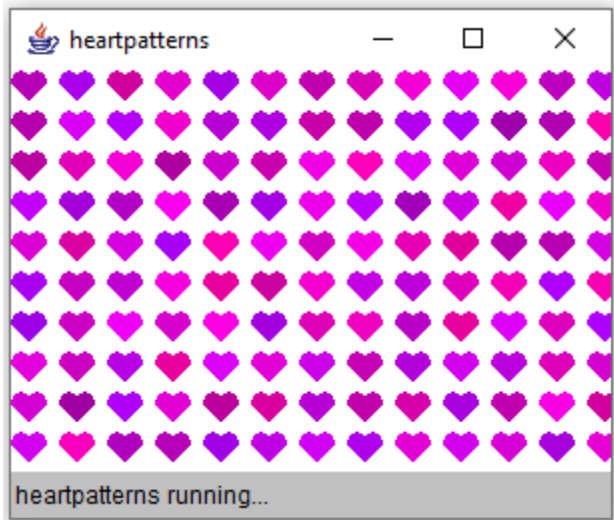